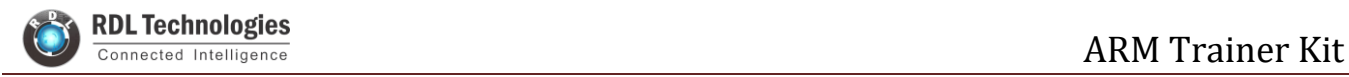

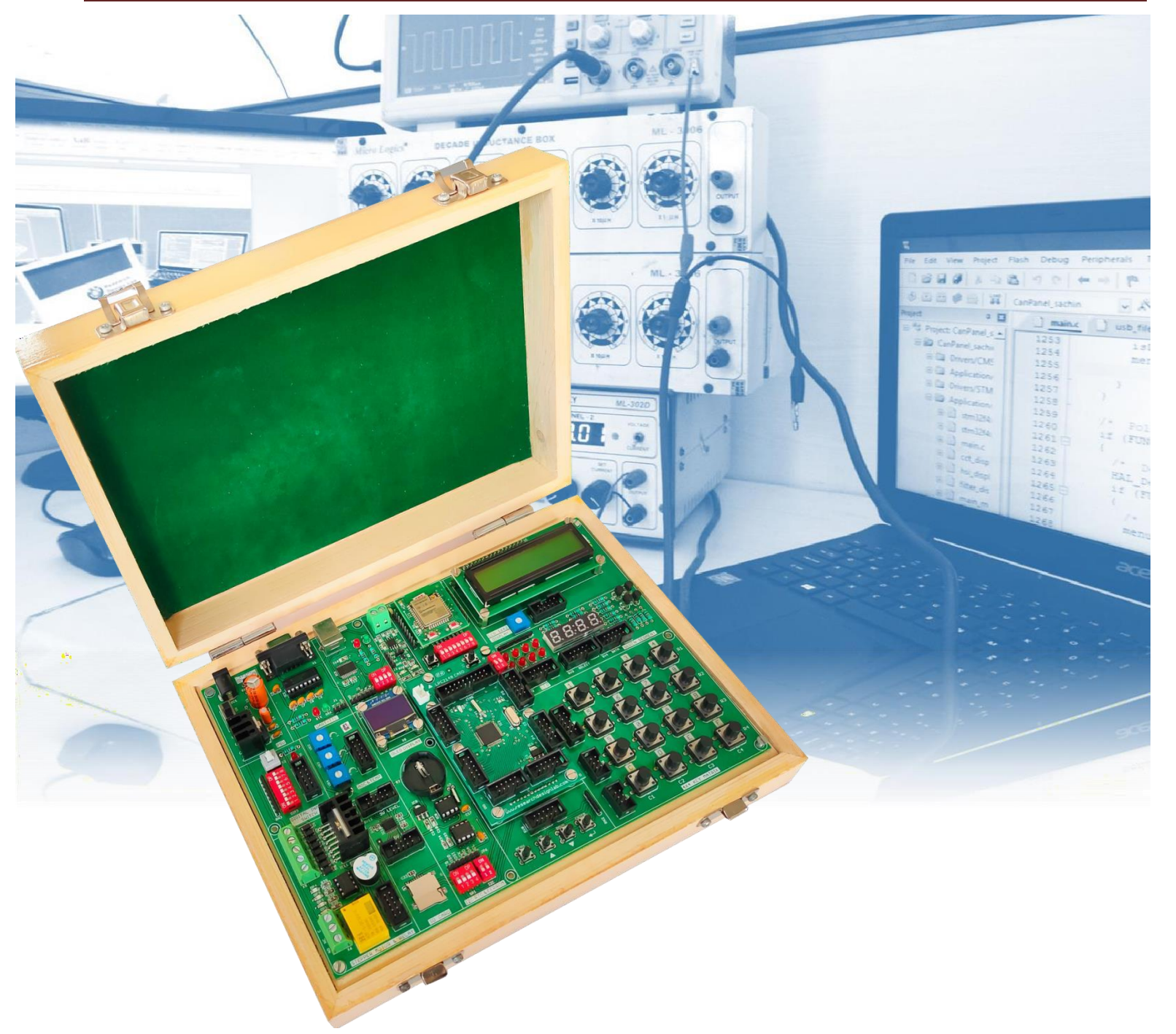

## **Start Your Embedded System Design Journey Today..!**

LPC2148 essential development features a plug and play design that makes it easy for connections and helps Students, hobbyists, enthusiasts, and professionals to focus more on Program / application development. LPC2148 Trainer Kit equipped with on board IO's, communication interfaces & peripherals. It is really easy to design, experiment with, and test circuits without soldering. It's used in many educational institutions and R&D LAB acrossthe world.

### **Features:**

- Plug & Play Interface Connectivity
- Professional EMI/RFI Complaint PCB Layout Design
- Modular Block design makes Easy access & quick Prototyping
- FRC connectivity features minimize the connection Error.
- High Quality Grade PCB with wooden Enclosure.
- Stackable daughter board LPC2148.
- On board debugging JTAG Option
- USB onboard programming
- 8 interfacing LED's.
- 1 \* 4 interfacing keys.
- 4\* 4 interfacing keypad matrix.
- Two channel RS232 port for communication.
- 3 ADC potentiometer input interface.
- 16X2 LCD, OLED interface.

### **Scope of Learning Experiments:**

- LED blinking
- 8 bit LED Left shift, Right shiftand counting operation
- Keypad Interrupt Interface
- 16<sup>\*</sup>2 LCD interface
- Matrix Keypad Interface
- ADC & DAC interface
- Traffic Light Signal Interface
- 8 bit DIP switch interface
- 7 Segment interface
- L298 Driver for DC Motor and Stepper motor interface
- Elevator Interface
- 46 general purpose IO
- On Board Power supply 3.3V, 5V 12V,GND.
- 8 pin DIP switches.
- On board voltage level converter
- Board enabled with the header forstacking the WiFi module.
- Board enabled with the header forstacking the Arduino shields.
- ON board Micro SD card
- ON/OFF slide switch.
- RDL bus.
- External jumper nodes.
- Reset button.
- Power plug-in DC Socket.
- Power supply indicator LED.
- Test led for Tx, Rx.
- 7Seg Multiplexed Display.
- FT232RL USB communication.
- Buzzer, Relay interface
- RS485, RS232 serial communication
- UART Operation
- RTC DS1307 I2C protocol interface
- AT24C04 EEPROM I2C protocol interface
- RF/WiFi Communication
- SPI protocol interface
- Temperature Sensor Interface
- Automatic Number Plate Recognition

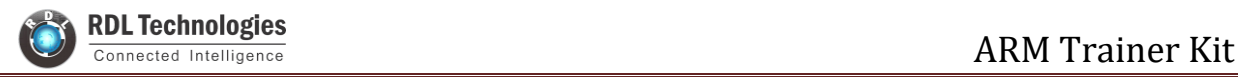

## **ARM Board Narration:**

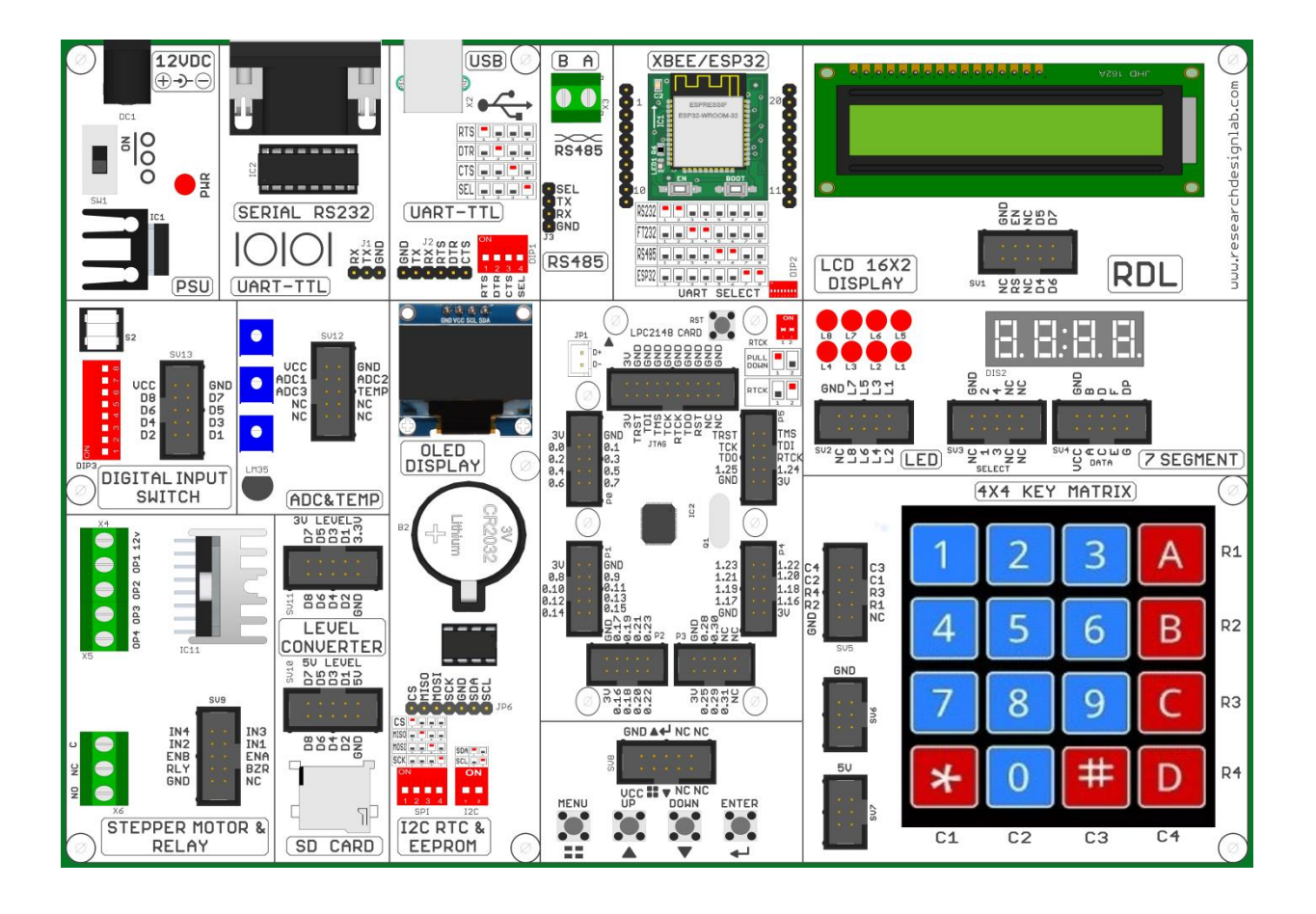

# **Index**

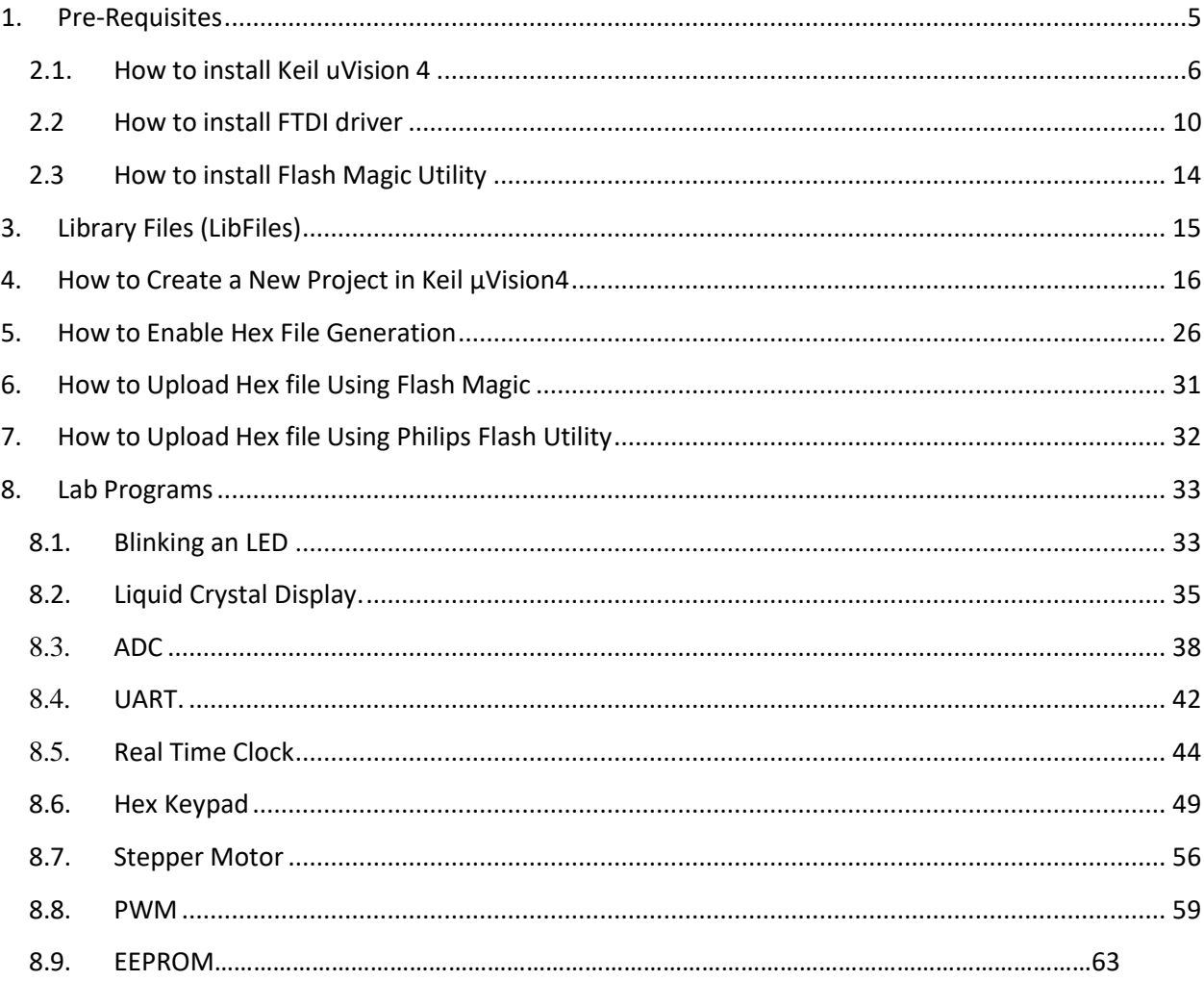

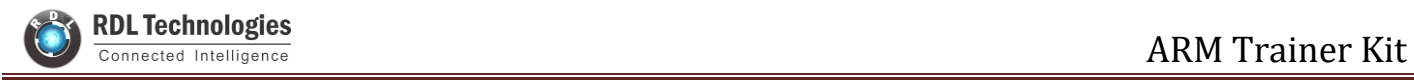

## **1. Pre-Requisites**

<span id="page-4-0"></span>On your system you need to have the following Software installed before executing lab programs.

- 1. Keil uVision 4 software
- 2. FTDI driver
- 3. Flash Magic Utility

Follow the next section to install all these software.

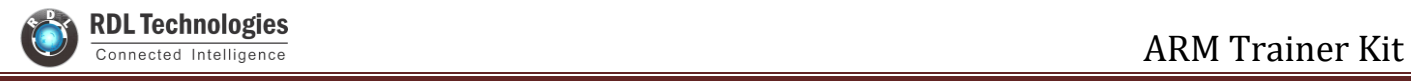

## **2.Installation**

### <span id="page-5-0"></span>**2.1. How to install Keil uVision 4**

Follow the steps below to install Keil uVision 4 on your system.

- **1.** Run setup file MDK-ARM V4.13a.exe (Double click the file icon).
- **2.** Setup Window appears....

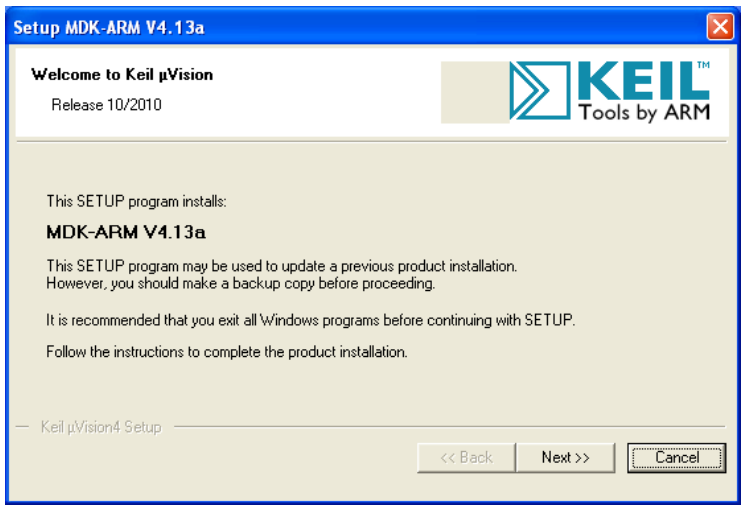

**3.** Click Next.

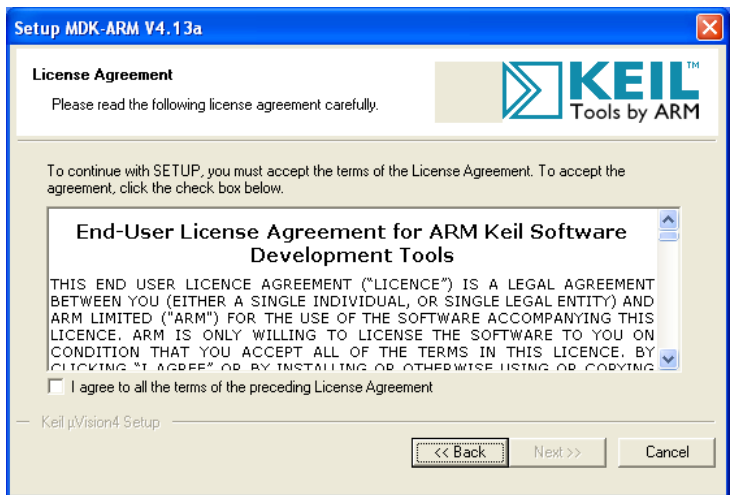

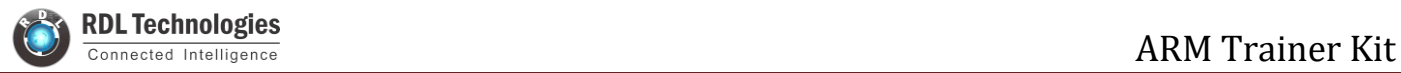

**4.** Click Checkbox of agreement in order to proceed and click Next

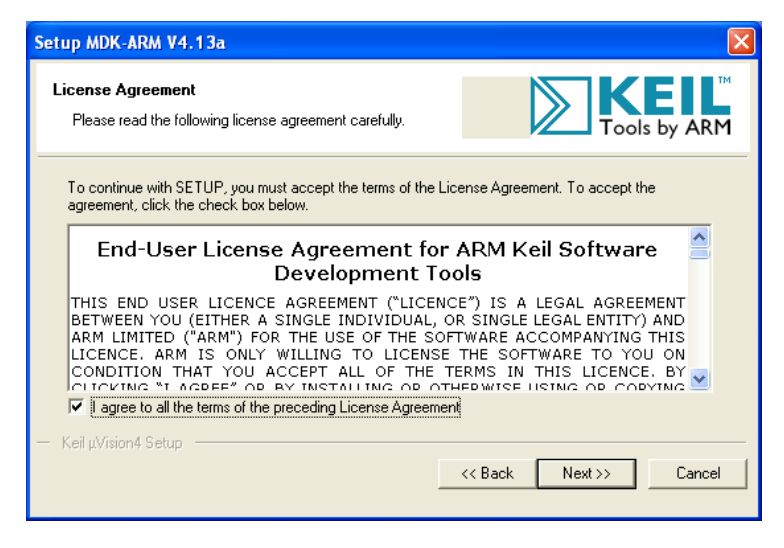

**5.** In folder selection window, select suitable directory for the installation and press next (default directory should work fine!)

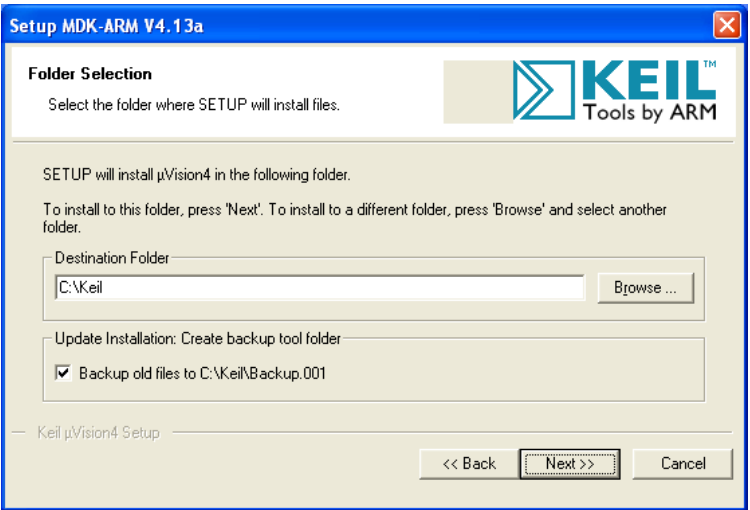

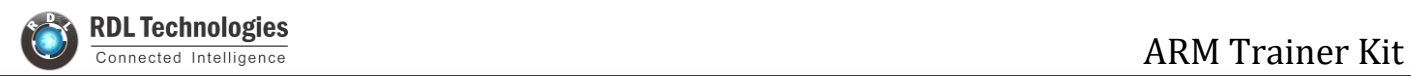

**6.** Enter customer information and click next

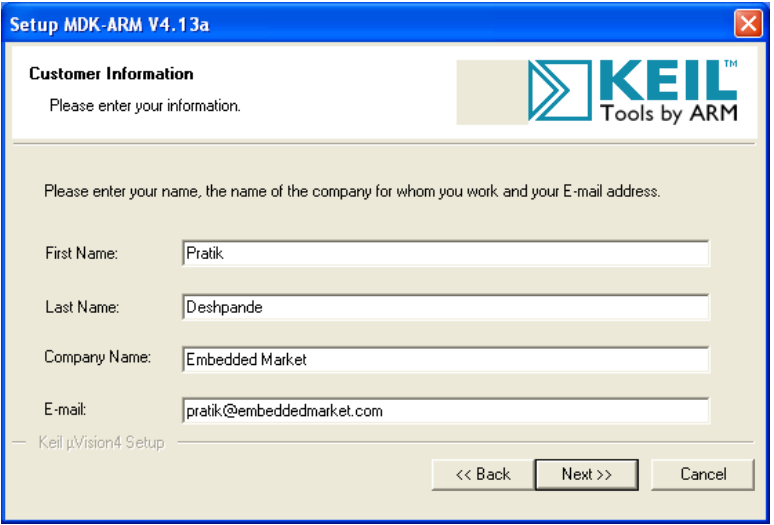

**7.** The setup should begin. Setup status window will show installation of different files. Wait until it gets installed completely.

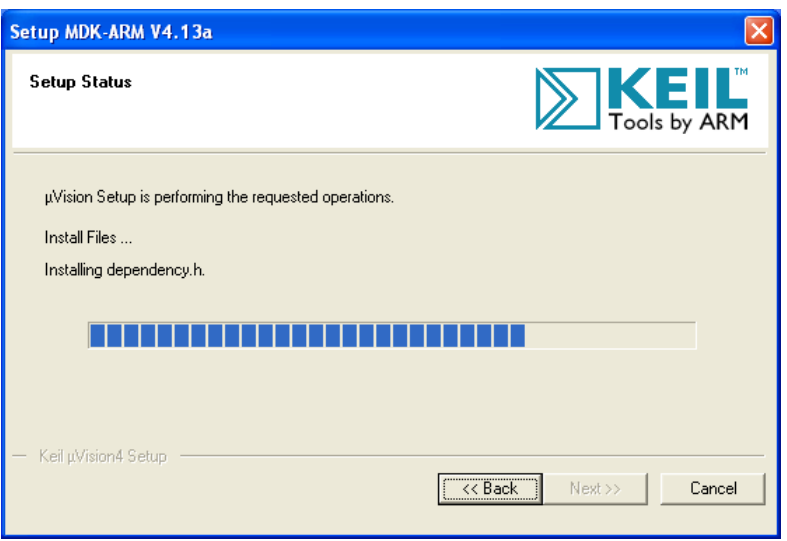

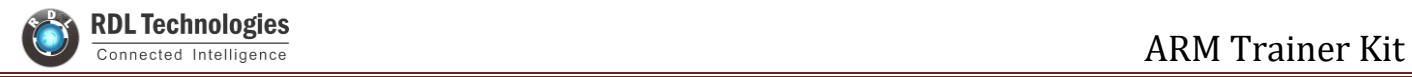

**8.** Once the installation gets over, message should appear with text **"File installation Completed",** Click Next without making any changes anywhere in the window.

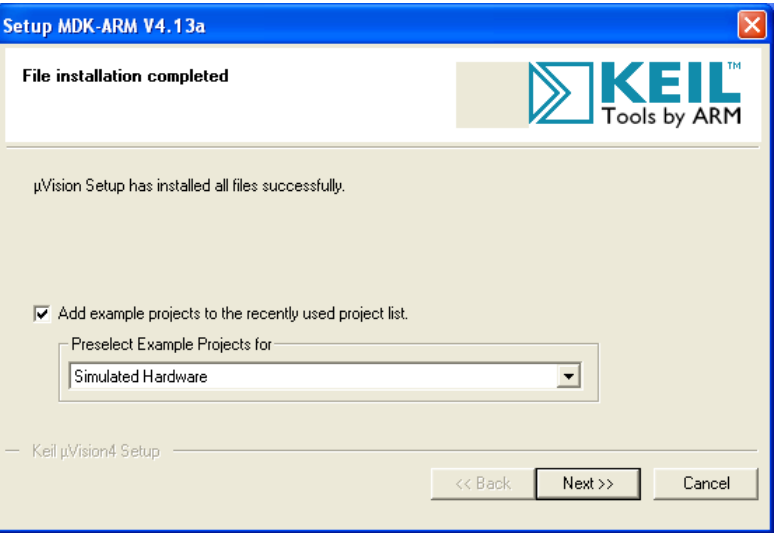

**9.** Next message will confirm **"Keil uVision 4 Setup completed".** Click Finish

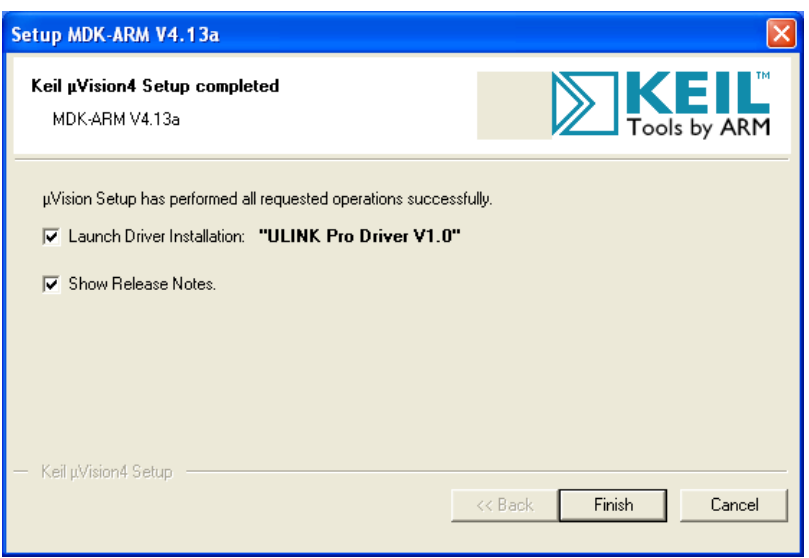

- **10.** This will lead you to the webpage of Keil Development Suit for ARM. This will provide you release notes for Keil Development kit. This document gives you the brief idea of which microcontrollers are being added in the Keil uVision 4.
- 11. Run "Keil uVision 4" by double clicking the "Keil uVision 4" icon from the desktop. Same can be done from Start menu.

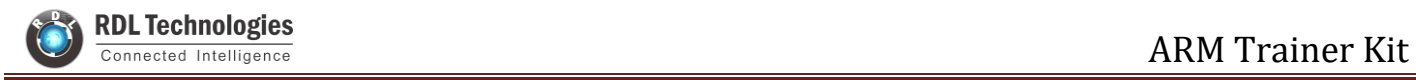

### **2.2 How to install FTDI driver**

<span id="page-9-0"></span>**1.** Visit **FTDI's VCP [Drivers](http://www.ftdichip.com/Drivers/VCP.htm) page** [\(ht](http://www.ftdichip.com/Drivers/VCP.htm)[tp://www.ftdichip.com/Drivers/VCP.htm\)](http://www.ftdichip.com/Drivers/VCP.htm)) for the latest

download of the Windows FTDI Driver executable and clicking on the Window's **"Available as a setup executable"** link. Make sure to unzip the executable before proceeding to the next step.

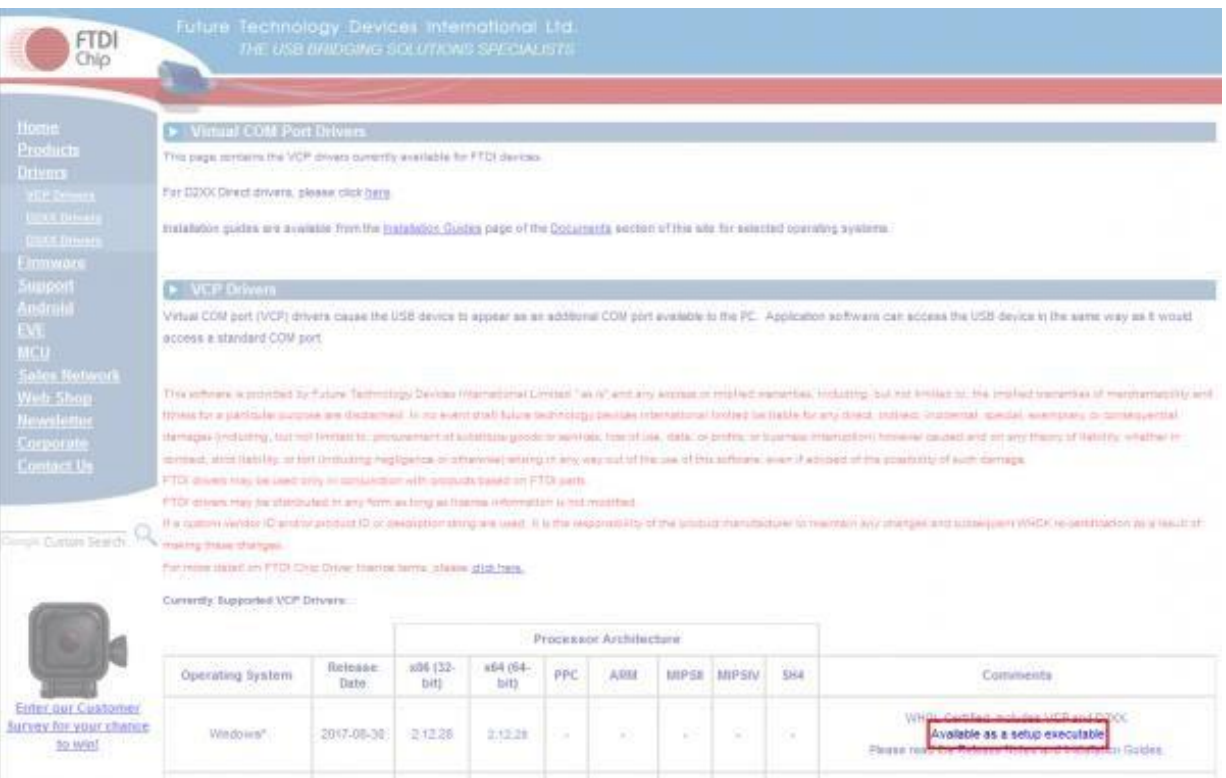

![](_page_10_Picture_1.jpeg)

**2.** Choose *'Run'* once it is has finished downloading, or find the file you just

downloaded *"CDM21228\_Setup.exe"* and double-click it to run it.

![](_page_10_Picture_65.jpeg)

![](_page_11_Picture_1.jpeg)

**3.** Choose *'Extract'* and continue through the installation until it finishes.

![](_page_11_Picture_3.jpeg)

![](_page_12_Picture_1.jpeg)

**4.** If everything was successful, you should see some nice green check marks, indicating success!

![](_page_12_Picture_80.jpeg)

**Note:** You may need administrator privileges on your machine in order for this to run properly.

![](_page_13_Picture_1.jpeg)

## **2.3 How to install Flash Magic Utility**

- <span id="page-13-0"></span>**1.** Visit FlashMagic website <http://www.flashmagictool.com/> and download the file FlashMagic.exe.
- **2.** Execute the downloaded file FlashMagic.exe, and follow the instructions.
- **3.** Start Flash Magic by selecting it from the Start Menu. In the Flash Magic windows select Options > Advanced Options ... menu item. In the window that appears enable the check box that says Use DTR and RTS to control RST and P0.14, and click on Ok.

When this option is enabled, during code download, the flashing tool will automatically switch the device into ISP mode. For more information on this, see the board user manual.

![](_page_13_Picture_231.jpeg)

![](_page_14_Picture_1.jpeg)

## **3. Library Files (LibFiles)**

<span id="page-14-0"></span>Basically "**LibFiles"** contains **"system\_lpc21xx.c"** and **".h"** files**.**

Before executing lab programs it is important to have this library files in our system as we are going to link our programs to this folder.

Place **"LibFiles"** folder in a common path in all the computers. (ex: C->Documents->ARM->LibFiles)

![](_page_15_Picture_1.jpeg)

## **4. How to Create a New Project in Keil µVision4**

<span id="page-15-0"></span>**1.** Open the Keil software and select **"Project-> New µvision project"** as shown below.

![](_page_15_Picture_68.jpeg)

![](_page_16_Picture_1.jpeg)

**2.** Browse to your project folder (/Create a folder) and provide the project name and click on save.

![](_page_16_Picture_100.jpeg)

**3.** Once the project is saved a new pop up "Select Device for Target" opens, Select the controller (NXP:LPC2148) and click on OK.

![](_page_16_Picture_101.jpeg)

![](_page_17_Picture_0.jpeg)

**4.** Select the controller (NXP:LPC2148) and click on OK.

![](_page_17_Picture_70.jpeg)

**5.** As LPC2148 needs the startup code, click on **Yes** option to include the **LPC21xx Startup** file.

![](_page_17_Picture_71.jpeg)

![](_page_18_Picture_0.jpeg)

**6.** Create a new file to write the program.

![](_page_18_Picture_37.jpeg)

![](_page_19_Picture_0.jpeg)

**7.** Type the code or Copy paste the below code snippet.

![](_page_19_Picture_3.jpeg)

![](_page_20_Picture_1.jpeg)

**8.** After typing the code save the file as **main.c**.

![](_page_20_Picture_38.jpeg)

![](_page_21_Picture_0.jpeg)

**9.** Add the recently saved file to the project.

![](_page_21_Picture_35.jpeg)

![](_page_22_Picture_0.jpeg)

#### **10.** Add the **"main.c"** along with system\_LPC21xx.c.

![](_page_22_Picture_30.jpeg)

![](_page_23_Picture_0.jpeg)

**11.** Build the project and fix the compiler errors/warnings if any.

![](_page_23_Picture_39.jpeg)

![](_page_24_Picture_1.jpeg)

12. Code is compiled with no errors. The .hex file is still not generated. Follow section 4 [\(how to](#page-25-1) enable Hex File [Generation\)](#page-25-1)

![](_page_24_Picture_65.jpeg)

![](_page_25_Picture_1.jpeg)

## <span id="page-25-1"></span>**5. How to Enable Hex File Generation**

<span id="page-25-0"></span>**1.** Click on **Target Options** (**or** right click on **"Target 1"** and select **"Options for Target 'Target 1'…)** to select the option for generating .hex file.

![](_page_25_Picture_4.jpeg)

![](_page_26_Picture_0.jpeg)

**2.** Set IROM1 start address as 0x0000.

![](_page_26_Picture_36.jpeg)

![](_page_27_Picture_0.jpeg)

**3.** Enable the option to generate the .hex file

![](_page_27_Picture_36.jpeg)

![](_page_28_Picture_0.jpeg)

**4.** Hex file is generated after a rebuild.

![](_page_28_Picture_34.jpeg)

![](_page_29_Picture_0.jpeg)

**5.** Check the project folder for the generated .hex file.

![](_page_29_Picture_3.jpeg)

![](_page_29_Picture_159.jpeg)

![](_page_30_Picture_1.jpeg)

## **6. How to Upload Hex file Using Flash Magic**

<span id="page-30-0"></span>Once the **".hex"** file is generated in keil, we need to upload the hex file to the hardware. We use Flash Magic Tool for the same.

#### O**pen the flash magic software and follow the below steps.**

- **1.** Select the IC **"LPC2148"** from Select Menu.
- **2.** Select the COM Port. **Check the device manager for detected Com port**.
- **3.** Select Baud rate from 9600-115200
- **4.** Select None [ISP] Option for Interface.
- **5.** Oscillator Frequency 12.000000(12Mhz).
- **6.** Check the Erase blocks used by Hex file option
- **7.** Browse and Select the hex file.
- **8.** Check the Verify After Programming Option.
- **9.** If DTR and RTS are used then go to Options->Advanced Options-> Hardware Config and select the Use DTR and RTS Option.
- **10.**Hit the Start Button to flash the hex file.
- **11.**Once the hex file is flashed, reset the board. Now the controller should run your application code.

![](_page_30_Picture_296.jpeg)

![](_page_31_Picture_1.jpeg)

## **7.How to Upload Hex file Using Philips Flash Utility**

Once the **".hex"** file is generated in keil, we need to upload the hex file to the hardware. We use Flash Magic Tool for the same.

O**pen the flash magic software and follow the below steps.**

- **1.** Press the **Read Device ID** option in the Software. Automatically detects the IC.
- **2.** Select the COM Port. **Check the device manager for detected Com port**.
- **3.** Select Baud rate from 9600-115200
- **4.** Click **Use DTR/RTS for Reset and Boot Loader Selection**.
- **5.** Check the Erase blocks used by Hex file option
- **6.** Click **Execute Code after Upload.**
- **7.** Browse and Select the hex file.
- **8.** Click **Upload to Flash.**
- **9.** Once the hex file is flashed, reset the board. Now the controller should run your application code.

![](_page_31_Picture_226.jpeg)

![](_page_32_Picture_0.jpeg)

## **8.Lab Programs**

## EXPERIMENT NO 1

## **Blinking an LED**

<span id="page-32-0"></span>**Aim:**  Interfacing LED's with ARM LPC2148.

#### **Description:**

Turning ON and OFF an LED's after Particular delay.

#### **Hardware Requirement:**

ARM LPC2148 Trainer Kit, FRC cables, USB A to B cable and 12V 2A Adapter.

<span id="page-32-1"></span>![](_page_32_Picture_10.jpeg)

![](_page_33_Picture_0.jpeg)

![](_page_33_Picture_1.jpeg)

#### **Program:**

```
#include<LPC21xx.h>
void delay1(int); //define delay function
int main()
{
PINSEL0=0x00000000; //select pins for blinking led
IODIR0=0x00ffffff; //select I/O pins as output
while(1)
{
 IOSET0=0x00ffffff; //sets pins high
 delay1(1000); // gives 1 SEC delay
 IOCLR0=0x00ffffff; //clears pins
 delay1(1000); //\text{gives 1 SEC delay}}
}
/* Delay routine; gives an approximate delay in milliseconds */
void delay1(int d) // delay routine
{ 
   int i;
   while(d) 
   {
    for(i=0;i<7000;i++){;} 
     d--;
   }
 }
```
![](_page_34_Picture_1.jpeg)

## EXPERIMENT NO 2

## **Liquid Crystal Display**

**Aim:**  Interfacing LCD Display with ARM LPC2148

#### **Description:**

To display the message on the LCD screen.

#### **Hardware required:**

ARM LPC2148 Trainer Kit,FRC cables,USB A to B cable and 12V 2A Power Adapter.

![](_page_34_Picture_9.jpeg)

#### **Program:**

```
#include <lpc214x.h>
#include <stdint.h>
#include <stdlib.h>
#include <stdio.h>
void delay ms(uint16 t j) /* Function for delay in milliseconds */{
  uint16 t x,i;
  for(i=0;i< j;i++){
  for(x=0; x<6000; x++); \frac{1}{2} loop to generate 1 millisecond delay with Cclk = 60MHz \frac{1}{2}}
}
void LCD_CMD(char command)
{
   IO0PIN = ((IO0PIN & 0xFF0FFFFF) | ((command & 0xF0) < 16) ); /* Upper nibble of command */
   IO0SET = 0x00020000; /* EN = 1 */
   IO0CLR = 0x00010000; /* RS = 0, RW = 0 */delay ms(5);
  IOOCLR = 0x00020000; /* EN = 0, RS and RW unchanged(i.e. RS = RW = 0) */
   delay ms(5);
   IO0PIN = ( (IO0PIN & 0xFF0FFFFF) | ((command & 0x0F)<<20) ); /* Lower nibble of command */
   IOOSET = 0x00020000; /* EN = 1 */
  IO0CLR = 0x00010000; /* RS = 0, RW = 0 */delay ms(5);
   IOOCLR = 0x00020000; /* EN = 0, RS and RW unchanged(i.e. RS = RW = 0) */
   delay ms(5);
}
void LCD_INIT(void)
{
  IO0DIR = 0x00FFFFF0; /* P0.20 to P0.23 LCD Data. P0.16,,17 as RS RW and EN */delay ms(20);
   LCD CMD(0x02); /* Initialize lcd in 4-bit mode */LCD CMD(0x28); /* 2 lines */LCD CMD(0x0C); /* Display on cursor off */LCD CMD(0x06); /* Auto increment cursor */
   LCD_CMD(0x01); /* Display clear */
   LCD CMD(0x80); /* First line first position */}
```
![](_page_36_Picture_1.jpeg)

```
void LCD_STRING (char* msg)
{
   uint8_t i=0;
   while(msg[i]!=0)
  {
          IO0PIN = ( (IO0PIN & 0xFF0FFFFF) | ((msg[i] & 0xF0)<<16) );
          IOOSET = 0x00030000; /* RS = 1, EN = 1 */
          IO0CLR = 0x00000020; /* RW = 0 */
          delay ms(2);
          IOOCLR = 0x00020000; /* EN = 0, RS and RW unchanged(i.e. RS = 1, RW = 0) */
          delay ms(5);
          IO0PIN = ( (IO0PIN & 0xFF0FFFFF) | ((msg[i] & 0x0F)<<20) );
          IOOSET = 0x00030000; /* RS = 1, EN = 1 */
          IO0CLR = 0x00000020; /* RW = 0 */
          delay_ms(2);
          IOOCLR = 0x00020000; /* EN = 0, RS and RW unchanged(i.e. RS = 1, RW = 0) */
          delay_ms(5);
          i++;
   }
}
void LCD_CHAR (char msg)
{
          IO0PIN = ( (IO0PIN & 0xFF0FFFFF) | ((msg & 0xF0)<<16) );
          IOOSET = 0x00030000; /* RS = 1, EN = 1 */
          IO0CLR = 0x00000020; /* RW = 0 */delay ms(2);
          IOOCLR = 0x00020000; /* EN = 0, RS and RW unchanged(i.e. RS = 1, RW = 0) */
          delay ms(5);
          IO0PIN = ( (IO0PIN & 0xFF0FFFFF) | ((msg & 0x0F)<<20) );
          IOOSET = 0x00030000; /* RS = 1, EN = 1 */
          IO0CLR = 0x00000020; /* RW = 0 */delay_ms(2);
          IOOCLR = 0x00020000; /* EN = 0, RS and RW unchanged(i.e. RS = 1, RW = 0) */delay_ms(5);
}
int main(void)
{
  LCD_INIT();
   LCD_STRING("--- RDL---");
   LCD_CMD(0xC0);
   LCD_STRING(" LCD DISPLAY");
   return 0;
}
```
![](_page_37_Picture_0.jpeg)

## EXPERIMENT NO 3

## **ADC**

**Aim:** 

Interfacing ADC with ARM LPC2148.

#### **Description:**

To learn how to read ADC Values and display the values in the LCD.

#### **Hardware required:**

ARM LPC2148 Trainer Kit,FRC cables,USB A to B cable and 12V 2A Power Adapter.

![](_page_37_Picture_10.jpeg)

![](_page_38_Picture_0.jpeg)

#### **Program**

```
#include <lpc214x.h>
#include <stdint.h>
#include <stdlib.h>
#include <stdio.h>
#include <stdint.h>
#include <stdio.h>
#include <string.h>
void delay ms(uint16 t j) /* Function for delay in milliseconds */{
  uint16 t x,i;
   for(i=0;i< j;i++){
  for(x=0; x<6000; x++); \frac{1}{2} loop to generate 1 millisecond delay with Cclk = 60MHz \frac{1}{2}}
}
void LCD_CMD(char command)
{
   IO0PIN = (100PIN & 0xFF0FFFFF) | ((command & 0xF0) < 16) ); /* Upper nibble of command */
   IOOSET = 0x00020000; /* EN = 1 */
   IO0CLR = 0x00010000; /* RS = 0, RW = 0 */delay ms(5);
   IOOCLR = 0x00020000; /* EN = 0, RS and RW unchanged(i.e. RS = RW = 0) */
   delay ms(5);
   IO0PIN = ( (IO0PIN & 0xFF0FFFFF) | ((command & 0x0F)<<20) ); /* Lower nibble of command */
   IOOSET = 0x00020000; /* EN = 1 */
   IO0CLR = 0x00010000; /* RS = 0, RW = 0 */delay ms(5);
   IOOCLR = 0x00020000; /* EN = 0, RS and RW unchanged(i.e. RS = RW = 0) */
   delay ms(5);
}
void LCD_INIT(void)
{
   IO0DIR = 0x00FFFFF0; /* P0.12 to P0.15 LCD Data. P0.4,5,6 as RS RW and EN */delay ms(20);
   LCD CMD(0x02); /* Initialize lcd in 4-bit mode */LCD CMD(0x28); /* 2 lines */LCD_CMD(0x0C); /* Display on cursor off */
   LCD CMD(0x06); /* Auto increment cursor */
```

```
LCD CMD(0x01); /* Display clear */LCD CMD(0x80); /* First line first position */}
void LCD_STRING (char* msg)
{
   uint8 t i=0;
  while(msg[i]!=0)
  {
          IO0PIN = ( (IO0PIN & 0xFF0FFFFF) | ((msg[i] & 0xF0)<<16) );
          IOOSET = 0x00030000; /* RS = 1, EN = 1 */
          IO0CLR = 0x00000020; /* RW = 0 */delay ms(2);
          IOOCLR = 0x00020000; /* EN = 0, RS and RW unchanged(i.e. RS = 1, RW = 0) */
          delay ms(5);
          IO0PIN = ( (IO0PIN & 0xFF0FFFFF) | ((msg[i] & 0x0F)<<20) );
          IOOSET = 0x00030000; /* RS = 1, EN = 1 */
          IO0CLR = 0x00000020; /* RW = 0 */
          delay ms(2);
          IOOCLR = 0x00020000; /* EN = 0, RS and RW unchanged(i.e. RS = 1, RW = 0) */delay ms(5);
          i++;
  }
}
void LCD_CHAR (char msg)
{
          IO0PIN = ( (IO0PIN & 0xFF0FFFFF) | ((msg & 0xF0)<<16) );
          IOOSET = 0x00030000; /* RS = 1, EN = 1 */
          IO0CLR = 0x00000020; /* RW = 0 */delay ms(2);
          IOOCLR = 0x00020000; /* EN = 0, RS and RW unchanged(i.e. RS = 1, RW = 0) */
          delay_ms(5);
          IO0PIN = ( (IO0PIN & 0xFF0FFFFF) | ((msg & 0x0F)<<20) );
          IOOSET = 0x00030000; /* RS = 1, EN = 1 */
          IO0CLR = 0x00000020; /* RW = 0 */delay ms(2);
          IOOCLR = 0x00020000; /* EN = 0, RS and RW unchanged(i.e. RS = 1, RW = 0) */
          delay ms(5);
}
   /*
int main(void)
{
   LCD_INIT();
   LCD_STRING("--- RDL---");
```
![](_page_40_Picture_1.jpeg)

```
LCD_CMD(0xC0);
   LCD STRING(" LCD DISPLAY");
   return 0;
} */
  int main(void)
{
uint32_t result;
// float voltage;
   char volt[18];
// LCD CMD(0xCO);// LCD_STRING(" LCD DISPLAY");
   LCD_INIT();
          PINSEL1 = 0x01000000; /* P0.28 as AD0.1 */AD0CR = 0x00200402; /* ADC operational, 10-bits, 11 clocks for conversion */
   LCD_STRING("--- RDL1---");
   while(1)
   {
          AD0CR = AD0CR | (1<<24); /* Start Conversion */
          while ( !(AD0DR1 & 0x80000000) ); /* Wait till DONE */
          result = AD0DR1;
          result = (result \ge 6);result = (result & 0x000003FF);
   // voltage = ( (result/1023.0) * 3.3 ); /* Convert ADC value to equivalent voltage */LCD CMD(0xc0);
   // sprintf(volt, "Voltage=%.2f V ", voltage);
          sprintf(volt, "ADC=%i ", result);
          LCD_STRING(volt);
          memset(volt, 0, 18);
   }
   }
```
![](_page_41_Picture_0.jpeg)

## EXPERIMENT NO 4

### <span id="page-41-0"></span>**UART**

**Aim:** 

Interfacing UART with ARM LPC2148

### **Description:**

Transmit/Receive Data using UART and display the data's on the terminal Software.

### **Hardware required:**

ARM LPC2148 Trainer Kit , USB A to B Cable and 12V 2A Power Adapter.

![](_page_41_Picture_10.jpeg)

![](_page_42_Picture_0.jpeg)

#### **Program**

```
#include <lpc214x.h>
#include <stdint.h>
#include "UART.h"
int main(void)
{
   char receive;
   UART0_init();
  while(1)
  {
          receive = UART0_RxChar();
          UART0_SendString("Received:");
          UART0_TxChar(receive);
          UART0_SendString("\r\n");
  }
}
```
## EXPERIMENT NO 5

## **RTC (Real Time Clock)**

### **Aim:**

Interfacing Real Time Clock with ARM LPC2148

### **Description:**

To transmit Date and Time using UART and display the data's on the terminal Software.

### **Hardware required:**

ARM LPC2148 Trainer Kit, FRC Cables, USB A to B Cable and 12V 2A Power Adapter.

![](_page_43_Picture_10.jpeg)

Make the I2C Pins ON

![](_page_44_Picture_0.jpeg)

#### **Program**

```
#include <lpc214x.h>
#include <stdint.h>
#include <stdio.h>
#include "UART0.h"
uint8_t alarm, flag;
 __irq void RTC_ISR(void)
{
   if (ILR & 0x01)
  {
          flag = 1;
          ILR = ILR | 0x01;}
   if (ILR & 0x02)
  {
          alarm = 1;
          ILR = ILR \vert 0x02;
   }
  VICVectAddr = 0;
}
typedef struct
{
   uint8_t seconds;
   uint8 t minutes;
   uint8_t hours;
   uint8_t day_of_month;
   uint8_t day_of_week;
   uint16_t day_of_year;
   uint8_t month;
   uint16_t year;
}
RTC_Time;
void RTC_Set_Time( RTC_Time Set_Time)
{
   SEC = Set_Time.seconds;
   MIN = Set_Time.minutes;
   HOUR = Set_Time.hours;
   DOM = Set_Time.day_of_month;
   DOW = Set_Time.day_of_week;
   DOY = Set_Time.day_of_year;
   MONTH = Set_Time.month;
  YEAR = Set_Time.year;
```

```
}
```

```
{
  ALSEC = Alarm_Time.seconds;
   ALMIN = Alarm_Time.minutes;
   ALHOUR = Alarm_Time.hours;
   ALDOM = Alarm_Time.day_of_month;
   ALDOW = Alarm_Time.day_of_week;
   ALDOY = Alarm_Time.day_of_year;
   ALMON = Alarm_Time.month;
  ALYEAR = Alarm_Time.year;
}
RTC_Time RTC_Get_Time(void)
{
   RTC_Time time;
  time.seconds = SEC;
   time.minutes = MIN;
  time.hours = HOUR;
   time.day_of_month = DOM;
  time.day_of_week = DOW;
   time.day of year = DOY;
   time.month = MONTH;
  time.year = YEAR;
   return time;
}
int main(void)
{
  /* Setting Time + Alarm */
   RTC Time set time, alarm time, current time;
   char timestr[30], datestr[30];
   alarm = 0;
  flag = 0;
   IO0DIR = 0x00000010; /* P0.4 as output pin for LED */
   UARTO init();
   PCONP = (PCONP | (1 < 9)); /* PCRTC = 1 */
   /* The RTC registers cannot be written to unless we make PCRTC = 1*/ILR = 0x0; /* No RTC interrupts */
   CCR = 0x12; /* 32.768kHz clock and Reset Clock Tick Counter */
   CCR = 0x10;CIIR = 0x00; /* No interrupts */
   AMR = 0x00; /* Alarm registers not masked */
   VICVectAddr0 = (unsigned) RTC_ISR;
   VICVectCntl0 = 0x0000002D;
```
void RTC Set Alarm Time( RTC Time Alarm Time)

![](_page_46_Picture_1.jpeg)

VICIntEnable = 0x00002000; VICIntSelect = 0x00000000; set\_time.seconds = 00; set time.minutes = 25; set time.hours = 11; set\_time.day\_of\_month = 6; set time.day of week = 5; set time.day of year =  $279$ ; set  $time-month = 10$ ; set  $time.year = 2017$ ; RTC Set Time(set time); CIIR = 0x01; /\* Seconds value increment interrupt \*/ alarm\_time.seconds = 15; alarm\_time.minutes = 25; alarm\_time.hours = 11; alarm\_time.day\_of\_month = 6; alarm time.day of week = 5; alarm\_time.day\_of\_year = 279; alarm  $time্month =  $10$ ;$ alarm\_time.year = 2017; RTC\_Set\_Alarm\_Time(alarm\_time);  $CCR = 0x11; /* 32.768kHz clock and clock Enable */$ ILR = 0x03; /\* RTC interrupts enabled \*/ IO0CLR = 0x00000010; /\* Set the Time and Alarm once using above code lines \*/

/\* Once the time and alarm is set, comment out the above code lines and uncomment the code lines for "Only RTC Read" and program the device \*/

/\* If this is not done, the time will be set repeatedly to same value whenever the device is reset or powered \*/

/\* Only RTC Read \*/

- // RTC\_Time current\_time;
- // char timestr[30], datestr[30];
- $\frac{1}{2}$  alarm = 0;
- $//$  flag = 0;
- $\frac{1}{2}$  IO0DIR = 0x00000010;  $\frac{1}{2}$  P0.4 as output pin for LED  $\frac{1}{2}$
- $//$  UARTO init();
- // AMR = 0x00;  $/*$  Alarm registers not masked  $*/$
- $//$  CCR = 0x10;
- // VICVectAddr0 = (unsigned) RTC\_ISR;
- // VICVectCntl0 = 0x0000002D;
- // VICIntEnable = 0x00002000;
- // VICIntSelect = 0x00000000;
- $\frac{1}{2}$  CCR = 0x11;  $\frac{1}{2}$  32.768kHz clock and clock enable  $\frac{1}{2}$

// ILR = 0x03; /\* RTC interrupts enabled  $*/$ // IO0CLR = 0x00000010; /\* Code lines below are common for "Setting time + Alarm" as well as "Only RTC Read" \*/ while(1) {  $if(alarm == 1)$ { current\_time = RTC\_Get\_Time(); sprintf(timestr,"Alarm!!!: %d:%d:%d \r\n",current\_time.hours,current\_time.minutes,current\_time.seconds); UART0\_SendString(timestr); uint8\_t i;  $for(i=0; i<10; i++)$ { IO0SET = 0x00000010; delay ms(300); IO0CLR = 0x00000010; delay\_ms(300); } alarm  $= 0$ ; } if (flag  $== 1$ ) { current\_time = RTC\_Get\_Time(); sprintf(timestr,"Time: %d:%d:%d ",current\_time.hours,current\_time.minutes,current\_time.seconds); sprintf(datestr,"Date: %d/%d/%d \r\n",current\_time.day\_of\_month,current\_time.month,current\_time.year); UART0 SendString(timestr); UART0 SendString(datestr); flag =  $0$ ; } } }

![](_page_48_Picture_0.jpeg)

## EXPERIMENT NO 6

### **Hex Keypad**

### **Aim:**

To interface 4x4 Hex keypad with ARM LPC2148.

### **Description:**

To display the pressed key on the LCD Display.

### **Hardware Required:**

ARM LPC2148 Trainer Kit, FRC Cables, USB A to B Cable and 12V 2A Power Adapter.

![](_page_48_Picture_10.jpeg)

#### **Program**

<span id="page-49-0"></span>#include <lpc214x.h> #include <stdint.h> #include <stdlib.h> #include <stdio.h> #include<string.h> unsigned int adc\_value1,adc\_value2,C; unsigned char buf $[16] = \{0\};$ char check key(void); unsigned int KeyPort=0x00f00000;

#define sw1 0x00010000 #define sw2 0x00020000 #define sw3 0x00040000 #define sw4 0x00080000

```
void delay_ms(uint16_t j) /* Function for delay in milliseconds */
```

```
uint16 t x,i;
```

```
for(i=0;i< j;i++)
```

```
{
for(x=0; x<6000; x++); \frac{1}{2} loop to generate 1 millisecond delay with Cclk = 60MHz \frac{1}{2}}
```

```
}
```
{

```
void LCD_CMD(char command)
```
### {

```
IO0PIN = ( (IO0PIN & 0xFF0FFFFF) | ((command & 0xF0)<<16) ); /* Upper nibble of command */
IOOSET = 0x00020000; /* EN = 1 */
IO0CLR = 0x00010000; /* RS = 0, RW = 0 */delay ms(5);
IOOCLR = 0x00020000; /* EN = 0, RS and RW unchanged(i.e. RS = RW = 0) */
delay ms(5);
IO0PIN = ( (IO0PIN & 0xFF0FFFFF) | ((command & 0x0F)<<20) ); /* Lower nibble of command */
IOOSET = 0x00020000; /* EN = 1 */
IO0CLR = 0x00010000; /* RS = 0, RW = 0 */delay ms(5);
IOOCLR = 0x00020000; /* EN = 0, RS and RW unchanged(i.e. RS = RW = 0) */delay_ms(5);
```

```
}
```
![](_page_50_Picture_0.jpeg)

```
void LCD_INIT(void)
{
   IO0DIR = 0x00FFFFF0; /* P0.20 to P0.23 LCD Data. P0.16,,17 as RS RW and EN */
   delay_ms(20);
   LCD_CMD(0x02); /* Initialize lcd in 4-bit mode */
   LCD CMD(0x28); /* 2 lines */LCD CMD(0x0C); /* Display on cursor off */LCD CMD(0x06); /* Auto increment cursor */
   LCD CMD(0x01); /* Display clear */LCD CMD(0x80); /* First line first position */}
void LCD_STRING (char* msg)
{
   uint8_t i=0;
   while(msg[i]!=0)
  {
          IO0PIN = ( (IO0PIN & 0xFF0FFFFF) | ((msg[i] & 0xF0)<<16) );
          IOOSET = 0x00030000; /* RS = 1, EN = 1 */
          IO0CLR = 0x00000020; /* RW = 0 */delay ms(2);
          IOOCLR = 0x00020000; /* EN = 0, RS and RW unchanged(i.e. RS = 1, RW = 0) */
          delay ms(5);
          IO0PIN = ( (IO0PIN & 0xFF0FFFFF) | ((msg[i] & 0x0F)<<20) );
          IOOSET = 0x00030000; /* RS = 1, EN = 1 */
          IO0CLR = 0x00000020; /* RW = 0 */delay_ms(2);
          IOOCLR = 0x00020000; /* EN = 0, RS and RW unchanged(i.e. RS = 1, RW = 0) */delay_ms(5);
          i++;}
}
void LCD_CHAR (char msg)
{
          IO0PIN = ( (IO0PIN & 0xFF0FFFFF) | ((msg & 0xF0)<<16) );
          IOOSET = 0x00030000; /* RS = 1, EN = 1 */
          IO0CLR = 0x00000020; /* RW = 0 */delay ms(2);
          IOOCLR = 0x00020000; /* EN = 0, RS and RW unchanged(i.e. RS = 1, RW = 0) */
          delay ms(5);
          IO0PIN = ( (IO0PIN & 0xFF0FFFFF) | ((msg & 0x0F)<<20) );
          IOOSET = 0x00030000; /* RS = 1, EN = 1 */
          IO0CLR = 0x00000020; /* RW = 0 */
```
![](_page_51_Picture_0.jpeg)

```
delay_ms(2);
          IOOCLR = 0x00020000; /* EN = 0, RS and RW unchanged(i.e. RS = 1, RW = 0) */
          delay_ms(5);
}
int main(void)
{
   IODIR1=KeyPort;
  LCD_INIT();
  LCD_STRING("--- RDL---");
  LCD_CMD(0xC0);
  while(1)
{
delay_ms(5);
LCD_CHAR(check_key());
}
}
  // IODIR0=0X0007ffCF0;
char check_key(void)
  {
  while(1)
  {
     //
  IOSET1=0x00EF0000;
 delay ms(5);
  if((IOPIN1&sw1)==0)
  {
  C = '1';while((IOPIN1&sw1)==0);
  return(C);
   }
  if((IOPIN1&sw2)==0)
  {
   C = '5';while((IOPIN1&sw2)==0);
   return(C);
  }
```
![](_page_52_Picture_1.jpeg)

```
if((IOPIN1&sw3)==0) {
C='9';
while((IOPIN1&sw3)==0);
return(C); }
if((IOPIN1&sw4)==0) {
C="C';while((IOPIN1&sw4)==0);
return(C); }
IOCLR1=0x00EF0000;
delay_ms(5);
IOSET1=0x00DF0000;
delay_ms(5);
if((IOPIN1&sw1)==0) {
C = '2';while((IOPIN1&sw1)==0);
return(C); }
if((IOPIN1&sw2)==0) {
C = '6';while((IOPIN1&sw2)==0);
return(C); }
if((IOPIN1&sw3)==0) {
C = '0';while((IOPIN1&sw3)==0);
return(C); }
if((IOPIN1&sw4)==0) {
C='D';while((IOPIN1&sw4)==0);
return(C);
```
![](_page_53_Picture_0.jpeg)

```
www.rdltech.in Page 54 }
           IOCLR1=0x00DF0000;
         delay_ms(5);
           IOSET1=0x00BF0000;
         delay_ms(5);
           if((IOPIN1&sw1)==0) {
           C = '3';while((IOPIN1&sw1)==0);
           return(C); }
           if((IOPIN1&sw2)==0) {
           C = '7';while((IOPIN1&sw2)==0);
           return(C); }
           if((IOPIN1&sw3)==0) {
           C='A;
           while((IOPIN1&sw3)==0);
           return(C); }
           if((IOPIN1&sw4)==0) {
           C="E';
           while((IOPIN1&sw4)==0);
           return(C); }
           IOCLR1=0x00BF0000;
           delay ms(5);
           IOSET1=0x007F0000;
           delay_ms(5);
           if((IOPIN1&sw1)==0) {
           C = '4';while((IOPIN1&sw1)==0);
           return(C); }
           if((IOPIN1&sw2)==0) {
           C = '8';while((IOPIN1&sw2)==0);
```

```
return(C);
  }
  if((IOPIN1&sw3)==0)
  {
  C="B';
  while((IOPIN1&sw3)==0);
  return(C);
  }
  if((IOPIN1&sw4)==0)
  {
  C=F;
  while((IOPIN1&sw4)==0);
  return(C);
  }
  IOCLR1=0x007F0000;
delay_ms(5);
```

```
}
}
```
![](_page_55_Picture_0.jpeg)

## EXPERIMENT NO 7

### **Stepper Motor**

### **Aim:**

To interface Stepper Motor with ARM LPC2148.

### **Description:**

To rotate Stepper Motor using ARM LPC2148.

### **Hardware Required:**

ARM LPC2148 Trainer Kit, Stepper Motor, FRC Cables, USB A to B Cable and 12V 2A Power Adapter.

![](_page_55_Picture_10.jpeg)

![](_page_56_Picture_0.jpeg)

#### **Program**

```
#include<LPC21xx.h>
void _delay_ms(int j)
{
int x,l;
   for(I=0;I< j;I++){
  for(x=0; x<6000; x++); /* loop to generate 1 milisecond delay with Cclk = 60MHz */}
}
int main()
{
int i=0;
PINSEL0=0x00000000; //select pins for blinking led
IODIR0=0x00ff0000; //select I/O pins as output
while(1)
{
 for(i=0;i<100;i++)
          {
                 IOSET0 = 0x00EC0000;
                 leddelay\_ms(4);
                 IOCLR0 = 0x00EC0000;
                 IOSET0 = 0x00DC0000; 
                 _delay_ms(4);
```
![](_page_57_Picture_1.jpeg)

```
IOCLR0=0x00DC0000;
```

```
IOSET0 = 0x00BC0000;
```

```
_delay_ms(4);
```
IOCLR0=0x00BC0000;

IOSET0 = 0x007C0000;

 $led$ delay $<sub>ms(4)</sub>$ ;</sub>

IOCLR0=0x007C0000;

```
}
```

```
for(i=0;i<100;i++)
```
### {

IOSET0 = 0x007C0000;

```
_delay_ms(4);
```

```
IOCLR0=0x007C0000;
```

```
IOSET0 = 0x00BC0000;
```

```
leddelay__ms(4);
```
IOCLR0=0x00BC0000;

```
IOSET0 = 0x00DC0000;
```

```
leddelay__ms(4);
```

```
 IOCLR0=0x00DC0000;
```

```
IOSET0 = 0x00EC0000;
```

```
leddelay<sub>ms(4)</sub>;</sub>
```

```
IOCLR0=0x00EC0000;
```
}

} }

/\* Delay routine;gives an approximate delay in milliseconds \*/

![](_page_58_Picture_0.jpeg)

## EXPERIMENT NO 8

### **PWM**

### **Aim:**

To interface PWM with ARM LPC2148.

### **Description:**

To control the Brightness of the LED through PWM using ARM LPC2148.

### **Hardware Required:**

ARM LPC2148 Trainer Kit, FRC Cables, USB A to B Cable and 12V 2A Power Adapter.

![](_page_58_Picture_10.jpeg)

![](_page_59_Picture_0.jpeg)

#### **Program**

```
#include <lpc214x.h>
#define PLOCK 0x00000400
#define PWMPRESCALE 60 //60 PCLK cycles to increment TC by 1 i.e 1 Micro-second 
void initPWM(void);
void initClocks(void);
void setupPLL0(void);
void feedSeq(void);
void connectPLL0(void);
void delay ms(int j) /* Function for delay in milliseconds */{
   int x,i;
  for(i=0;i< j;i++){
  for(x=0; x<6000; x++); /* loop to generate 1 millisecond delay with Cclk = 60MHz */}
}
int DUTY=0;
int main(void)
{
  initClocks(); //Initialize CPU and Peripheral Clocks @ 60Mhz
  initPWM(); //Initialize PWM
//IOODIR = Ox1; This is not needed!//Also by default all pins are configured as Inputs after MCU Reset.
  IOODIR = 0x01; while(1)
   {
                 for(DUTY=0;DUTY<10000;DUTY++)
                 {
                 PWMMR1 = DUTY; //25% Bright
                 PWMLER = (1<<1);delay_ms(1);
                 }
          /* if( ((IO0PIN) & (1<<2)) ) // Check P0.2
                 {
                        PWMMR1 = 2500; //25% Bright
                        PWMLER = (1<<1);}
```
![](_page_60_Picture_1.jpeg)

}

{

```
else if( ((IO0PIN) & (1<<3)) ) // Check P0.3
                 {
                        PWMMR1 = 5000; //50% Bright
                        PWMLER = (1<<1);}
                 else if( ((IO0PIN) & (1<<4)) ) // Check P0.4
                 {
                        PWMMR1 = 7500; //75% Bright
                        PWMLER = (1<<1);}
                 else if( ((IO0PIN) & (1<<5)) ) // Check P0.5
                 {
                        PWMMR1 = 10000; //T-ON=100% , Hence 25% Bright
                       PWMLER = (1<<1); //Update Latch Enable bit for PWMMR1
                } */
   }
   //return 0; //normally this wont execute ever
void initPWM(void)
   /*Assuming that PLL0 has been setup with CCLK = 60Mhz and PCLK also = 60Mhz.*/
  /*This is a per the Setup & Init Sequence given in the tutorial*/
   PINSEL0 = 0x00000002; //SELECT PIN Select 0 FOR PWM1(P0.0) 
   //PINSEL0 = (1<<1); // Select PWM1 output for Pin0.0
   PWMPCR = 0x0; //Select Single Edge PWM - by default its single Edged so this line can be removed
   PWMPR = PWMPRESCALE-1; // 1 micro-second resolution
   PWMMR0 = 10000; // 10ms period duration
   PWMMR1 = 2500; // 2.5ms - pulse duration i.e width (Brigtness level)
   PWMMCR = (1<<1); // Reset PWMTC on PWMMR0 match
   PWMLER = (1 < 1) | (1 < 0); // update MR0 and MR1
   PWMPCR = (1<<9); // enable PWM output
   PWMTCR = (1<<1) ; //Reset PWM TC & PR
   //Now , the final moment - enable everything
   PWMTCR = (1<0) | (1<0); // enable counters and PWM Mode
  //PWM Generation goes active now 
  //Now you can get the PWM output at Pin P0.0!
void initClocks(void)
   setupPLL0();
   feedSeq(); //sequence for locking PLL to desired freq.
```
}

{

![](_page_61_Picture_1.jpeg)

```
 connectPLL0();
   feedSeq(); //sequence for connecting the PLL as system clock
   //SysClock is now ticking @ 60Mhz!
   VPBDIV = 0x01; // PCLK is same as CCLK i.e 60Mhz
   //PLL0 Now configured!
}
//---------PLL Related Functions :---------------
void setupPLL0(void)
{
   //Note : Assuming 12Mhz Xtal is connected to LPC2148.
   PLL0CON = 0x01; // PPLE=1 & PPLC=0 so it will be enabled
            // but not connected after FEED sequence
  PLLOCFG = 0x24; // set the multipler to 5 (i.e actually 4)
           // i.e 12x5 = 60 Mhz (M - 1 = 4)!!!
            // Set P=2 since we want FCCO in range!!!
            // So , Assign PSEL =01 in PLL0CFG as per the table.
}
void feedSeq(void)
{
   PLL0FEED = 0xAA;
  PLLOFEED = 0x55;}
void connectPLL0(void)
{
   // check whether PLL has locked on to the desired freq by reading the lock bit
   // in the PPL0STAT register
   while( !( PLL0STAT & PLOCK ));
   // now enable(again) and connect
  PLLOCON = 0x03;}
```
![](_page_62_Picture_0.jpeg)

## EXPERIMENT NO 9

### **EEPROM**

### <span id="page-62-0"></span>**Aim:**

To interface EEPROM with ARM LPC2148.

### **Description:**

Transmit EEPROM Data using UART and display the data's on the terminal Software.

#### . **Hardware Required:**

ARM LPC2148 Trainer Kit, FRC Cables, USB A to B Cable and 12V 2A Power Adapter.

![](_page_62_Picture_10.jpeg)

Make the I2C pins ON

![](_page_63_Picture_1.jpeg)

#### **Program**

```
#include<LPC214x.h>
void I2C_init(void);
void byte_write(unsigned char address, unsigned char location, unsigned char data);
void send start(void);
void send_stop(void);
unsigned char byte read(unsigned char address, unsigned char location);
void msdelay(unsigned int time);
void uart0Init(void) 
{
   // port 0 tx P0.1 and rx P0.0 selected
   U0LCR=0x83; //8bit data, no parity, 1 stop bit
   U0DLL=97;// 9600 baud rate @15Mhz Pclk
   U0LCR=0x03;// DLAB=0
}
void uart0Putch(unsigned char ch)
\{ U0THR=ch; // Transmitter holding register
   while(!(U0LSR & 0x20));// wait still THR=0
}
void UART0_Txstring(unsigned char *Str)
{
int i=0;
while(Str[i]!='\0')
{
  uart0Putch(Str[i]);
  i++;
}
}
int main()
{
   int i;
   unsigned char read_data;
   unsigned char 
write_data[10]="KANWAL";//{0x41,0x42,0x43,0x44,0x45,0x46,0x47,0x48,0x49,0x4A};
   PINSEL0=0x00000055;
  PINSEL1=0x00000000;
  PINSEL2=0x00000000;
uart0Init(); 
  I2C init();
```
// LCD\_writestring("Writing from I2C");

```
UART0_Txstring("Writing from I2C");
  for(i=0; i<10; i++) {
     byte_write(0xA0,i,write_data[i]); 
  uart0Putch(write_data[i]);
     msdelay(100);
     } 
  // LCD cmd(0xC0);
  uart0Putch(0x0d);
  UART0 Txstring("reading from I2C : ");
    for(i=0; i<6; i++) {
    read data=byte read(0xA0,i);
     uart0Putch(read_data);
    // LCD_data(read_data);
   }
}
void I2C_init(void)
{
   I2C0CONCLR=0xFF;
   I2C0CONSET=0x40; //enable I2C
   I2C0SCLH=75; //0x4B
   I2C0SCLL=75; //0x4B
}
void byte_write(unsigned char address, unsigned char location, unsigned char data)
{
   I2C0CONCLR=0xFF;
   I2C0CONSET=0x40;
  send_start(); \frac{1}{100} //send start condition
   while(!(I2C0CONSET&0x08)); //check SI flag
   I2C0CONCLR=0x28; //clear SI flag and start 
   I2C0DAT=address&0xFE; //selecting address in 
   while(!(I2C0CONSET&0x08)); //check SI flag
   I2C0CONCLR=0x28; //clear SI flag and start 
   I2C0DAT=location; //sending memory location
   while(!(I2C0CONSET&0x08)); //check SI flag
   I2C0CONCLR=0x28; //clear SI flag and start 
   I2C0DAT=data;
```
while(!(I2C0CONSET&0x08)); //check SI flag

![](_page_65_Picture_0.jpeg)

```
 I2C0CONCLR=0x28; //clear SI flag and start flag
  send_stop(); //send stop bit
}
void send_start()
{
   I2C0CONSET=0x20;
}
void send_stop()
{
   I2C0CONSET=0x10;
}
unsigned char byte_read(unsigned char address,unsigned char location)
{
   unsigned char data;
   I2C0CONCLR=0xFF;
   I2C0CONSET=0x40;
   send_start();
   while(!(I2C0CONSET&0x08)); //check SI flag
   I2C0CONCLR=0x28; //clear SI flag and start 
  I2C0DAT=address&0xFE; //selecting address in
   while(!(I2C0CONSET&0x08)); //check SI flag
   I2C0CONCLR=0x28; //clear SI flag and start 
   I2C0DAT=location; //sending memory location
   while(!(I2C0CONSET&0x08)); //check SI flag
  I2C0CONCLR=0x28; //clear SI flag and start
  send start(); //repeated start
   while(!(I2C0CONSET&0x08)); //check SI flag
   I2C0CONCLR=0x28; 
   I2C0DAT=address|0x01;
   while(!(I2C0CONSET&0x08)); //check SI flag
   I2C0CONCLR=0x28; 
   I2C0CONCLR=0x04; //NACK
   while(!(I2C0CONSET&0x08)); //check SI flag
   I2C0CONCLR=0x28; 
   data=I2C0DAT;
  send stop();
   return data; 
}
```
![](_page_66_Picture_1.jpeg)

void msdelay(unsigned int time) {

```
 int i,j;
 for(i=0;i<time;i++)
 {
   for(j=0;j<1008;j++)
   {
   }
```